# EN EnglishNK

### Welcome to Munio Access

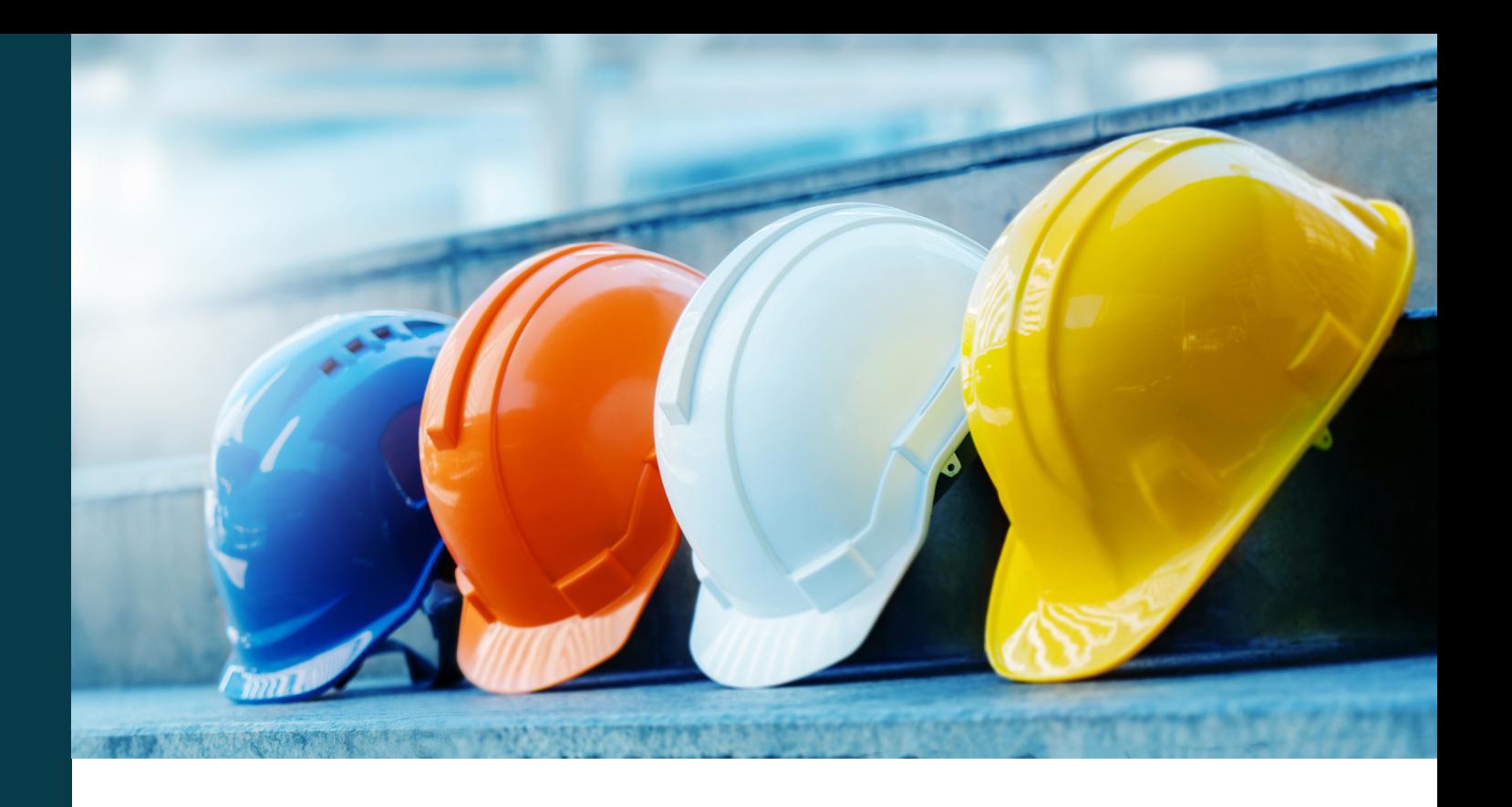

You must complete the training induction before entering the site. The training is available online 24/7, and you must complete it before you arrive.

#### **Got questions? Need help?**

E-mail support@muniolms.com or call call +47 33 35 14 20.

**Want to know how we protect and use your data?** Read about privacy here or send an e-mail to privacy@munio.no.

### Before you start the training

### Make sure that you have

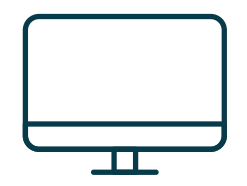

A PC, tablet, or smartphone.

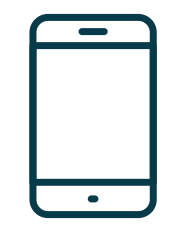

Your mobile phone. You need this to verify your Munio account.

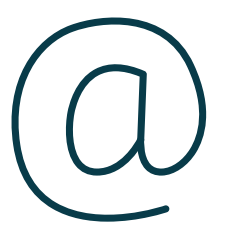

Your own e-mail address (private or work email). This gives you access to your account, certificates and you will receive course reminders. If you don't have an e-mail address, you can create one here.

**Important:** A mobile phone number and an e-mail address can only belong to one user account. You can't use the same email address or mobile number as someone else.

### Click on the link

https://munioaccess.com

You must log in OR create an account

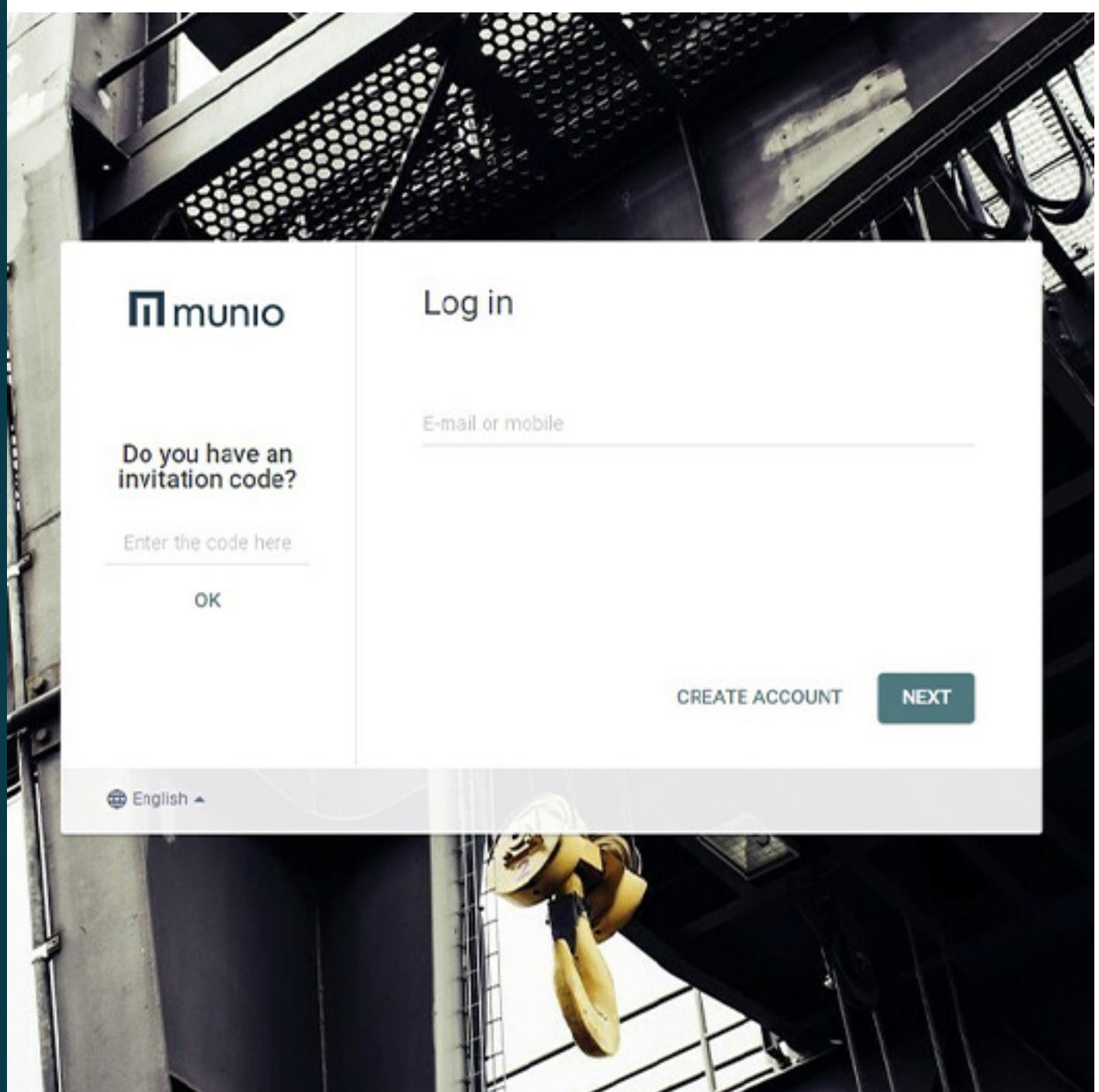

### Log in

- 1. Pick your language
- 2. Enter your log in details (email or mobile number)
- 3. Click NEXT
- 4. Enter password
- 5. Click LOG IN

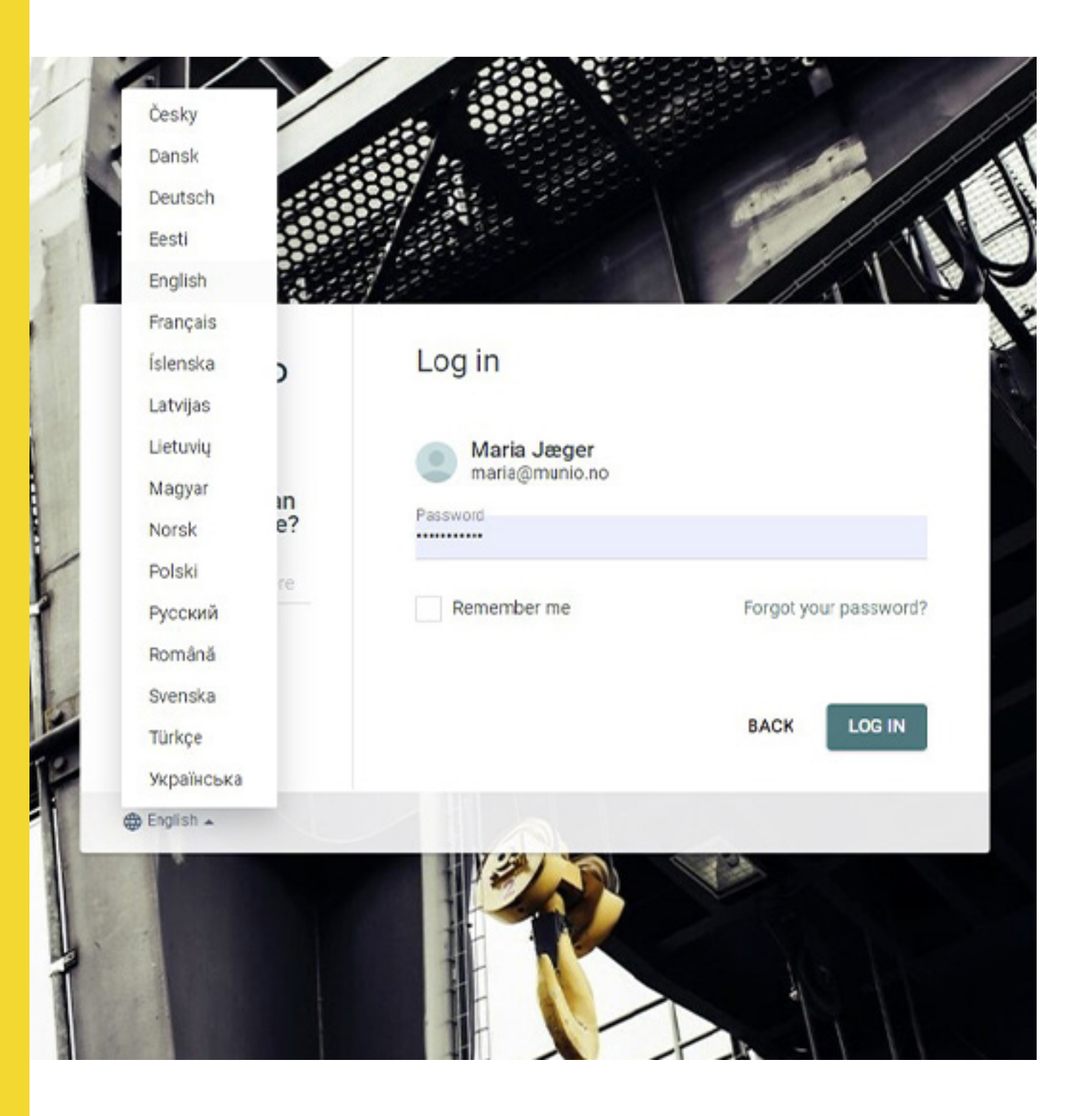

### Create account

- 1. Fill in your name, email and create a secure password
- 2. Select the country where your employer is registered
- 3. Pick your employer (Type the first three letters to start the search)
- 4. Confirm your account

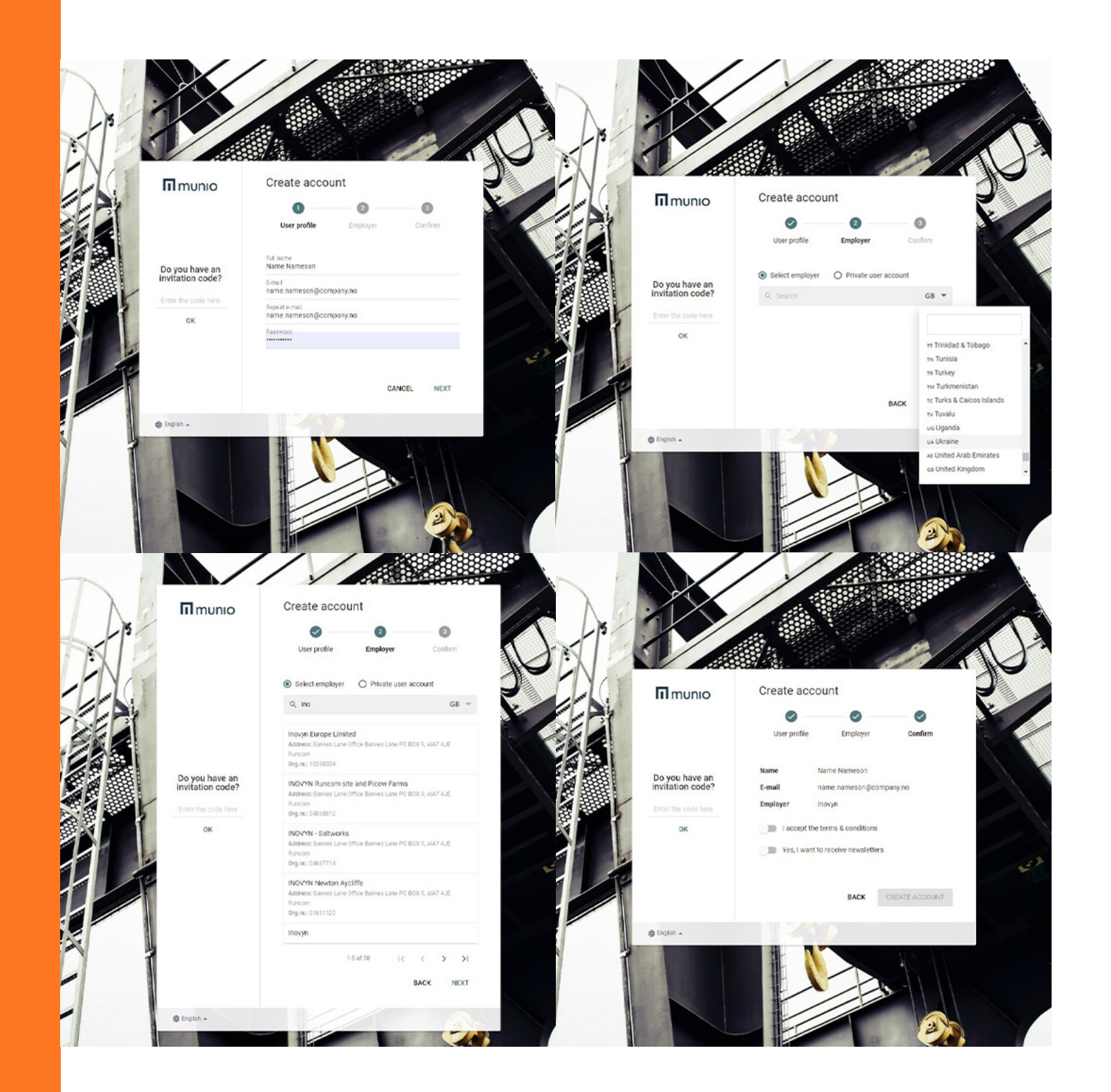

You have now created your user account which you must log in to every time you need to renew a course or take a new one.

 $\bullet$ 

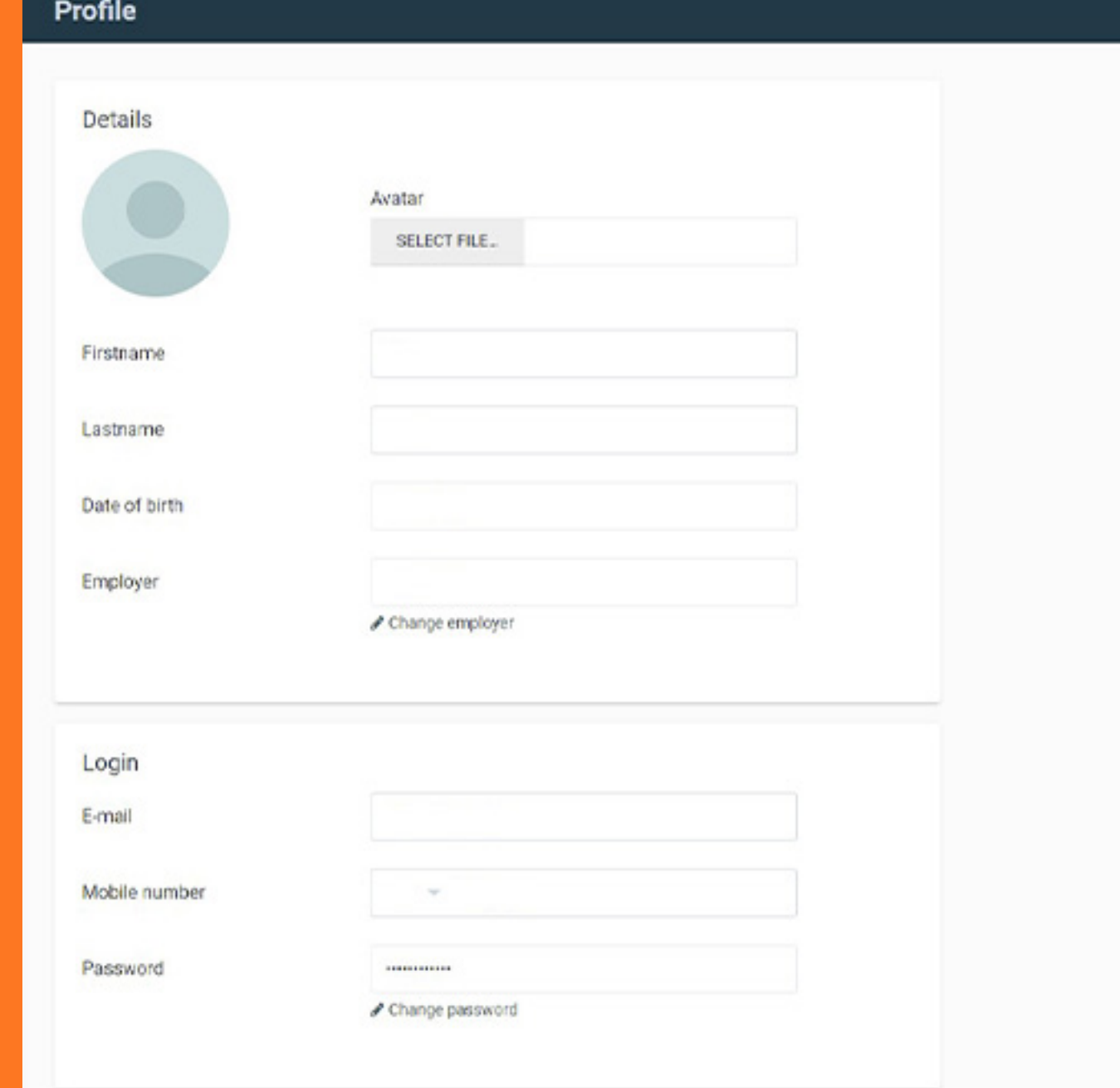

## $\Pi$ <sub>munio</sub>

#### > Munio Access

#### **Select location**

 $\triangle$ 

 $\theta$ 

Munio Access My courses Messages Profile

### Select

- Munio Access in the menu below your name
- The site you intend to visit
- The correct zone

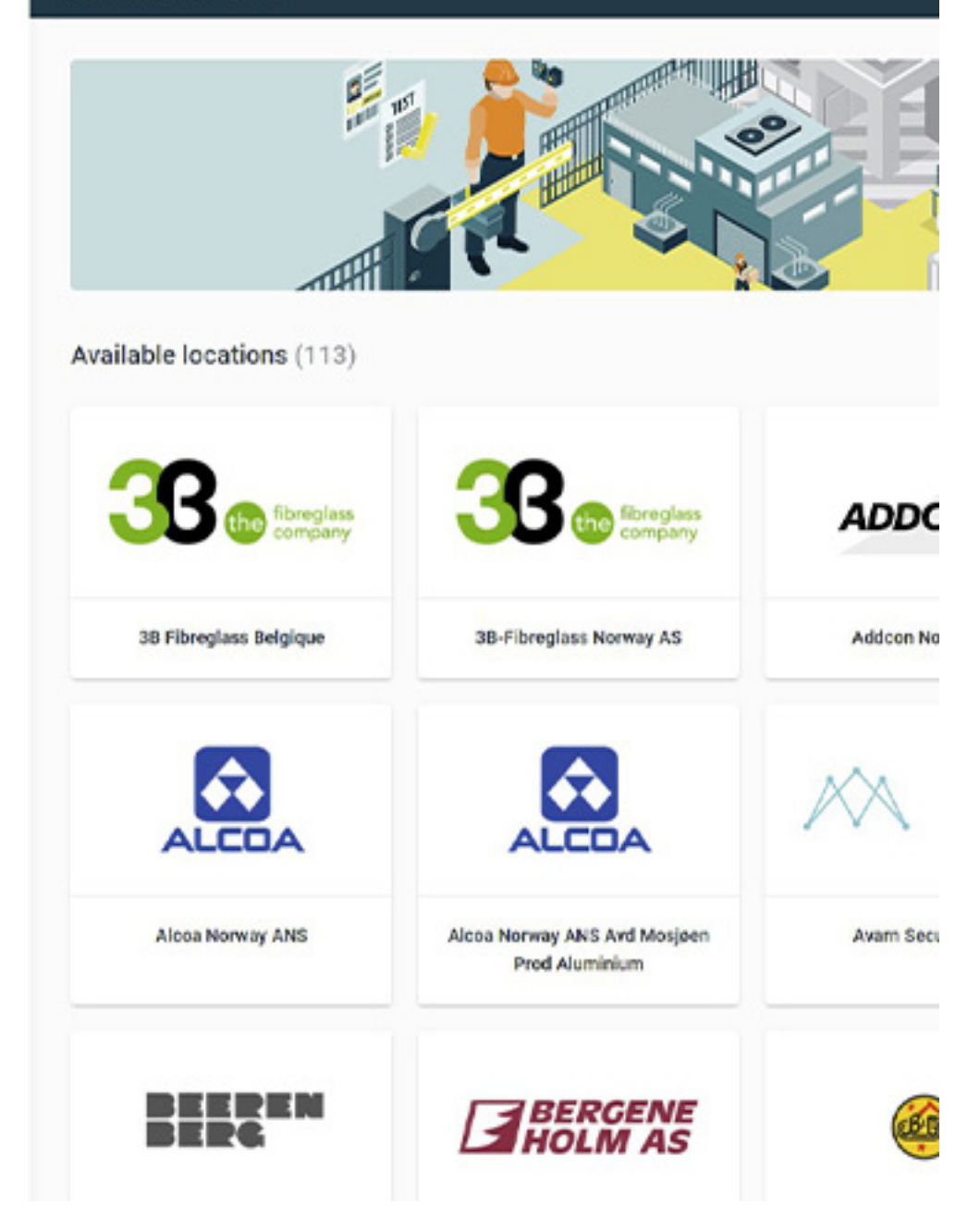

### Complete all the required courses

You must complete all listed courses and requirements before you can enter the site.

N.B. There may be more than one course or recuirement.

# $\Pi$ <sub>munio</sub>

#### $\boldsymbol{\Theta}$

Munio Access My courses Messages Profile

#### $\bigstar$ > Munio Access **Inovyn Deutschland (Rheinberg)**

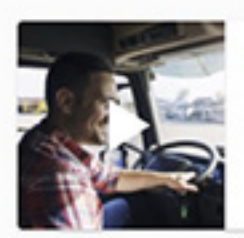

#### Inovyn Drivers SHE induction

This training contains all important SHE information that a driver needs to know before entering our sites such as the Life Saving Rules, 10...

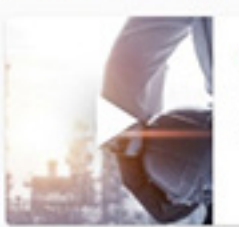

#### Inovyn Rheinberg local information

INDOO'S

IN002

The module gives you important information about, among other things, contingency plans, safety and security at Rheinberg plant. By completing...

Contact Support

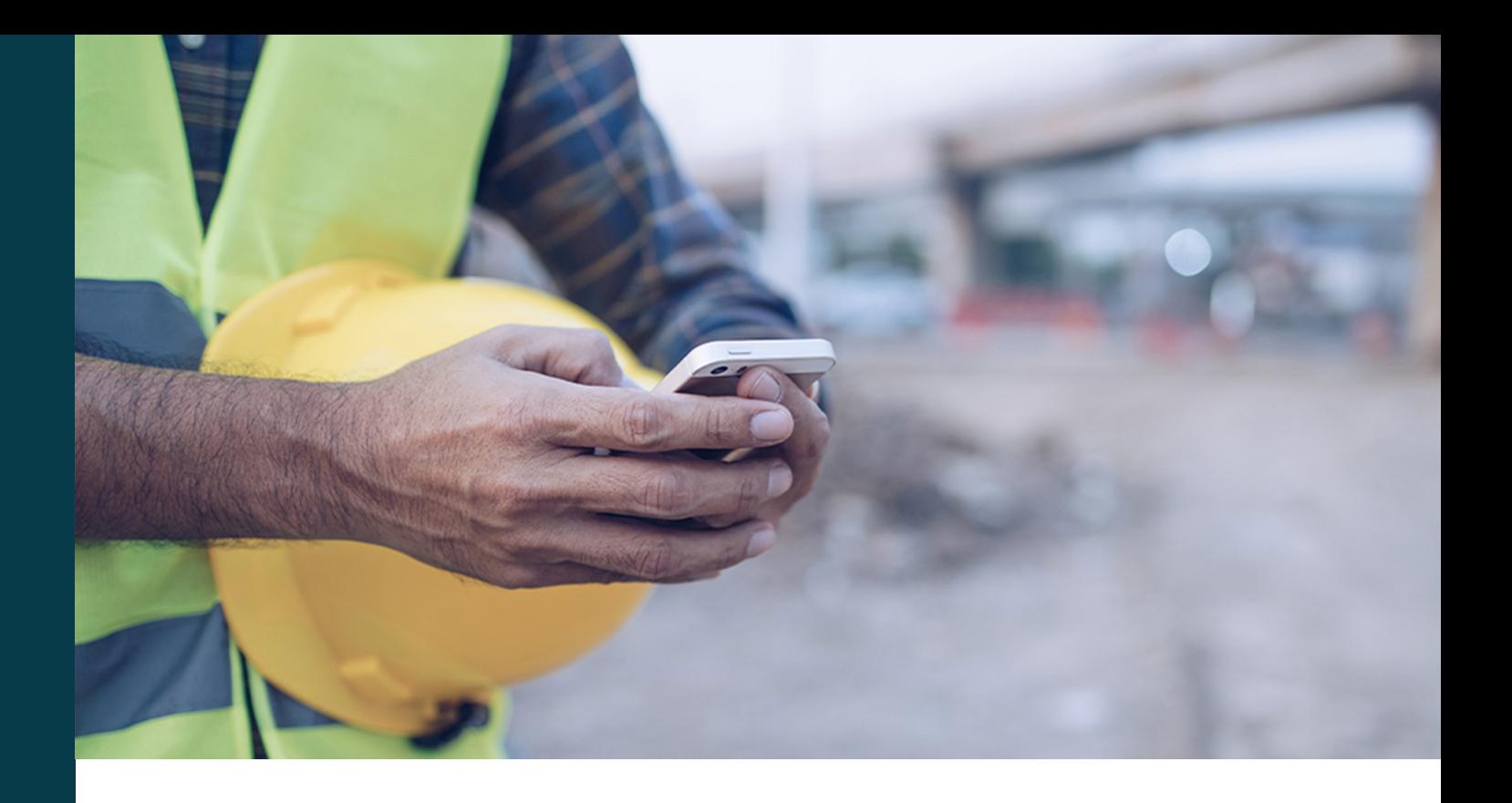

### Verify your mobile number

The first time you start one of the courses, we ask you to verify your mobile number. You will receive a code via SMS.

**Important:** A mobile phone number and an e-mail address can only belong to one user account. You can't use the same email address or mobile number as anyone else.

Have you got a new number? Or is the wrong number registered on your profile? Log in and change the number in the user profile.

#### ★ > Maria Jæger > Munio Access

#### **INOVYN Norge AS**

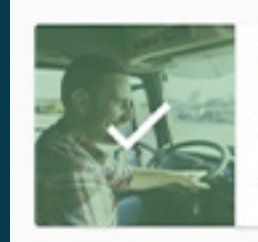

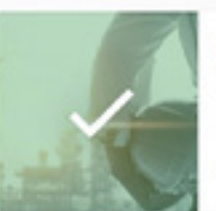

#### **Inovyn Drivers SHE induction**

This training contains all important SHE information that a driver needs to know before entering our sites such as the Life Saving Rules, 10...

#### Valid until 2022-06-16

#### Drivers - Local information Inovyn Heraya

The module gives you important information about, among other things, contingency plans, safety and security at Heraya plant. By completing thi...

Valid until 2022-06-16

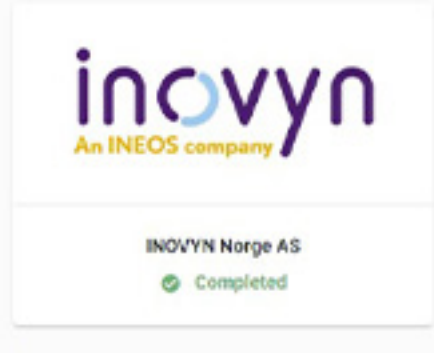

#### Your zones

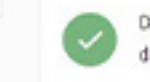

IN002

INHP801

Drivers (HERDYA) - Nondangerous goods

**ENROLL** 

 $\sim$ 

### **Completed courses** and zones

When you have completed a course you will see a checkmark on the course image.

When you have been cleared for the zone you will see a green checkmark next to the zone name.

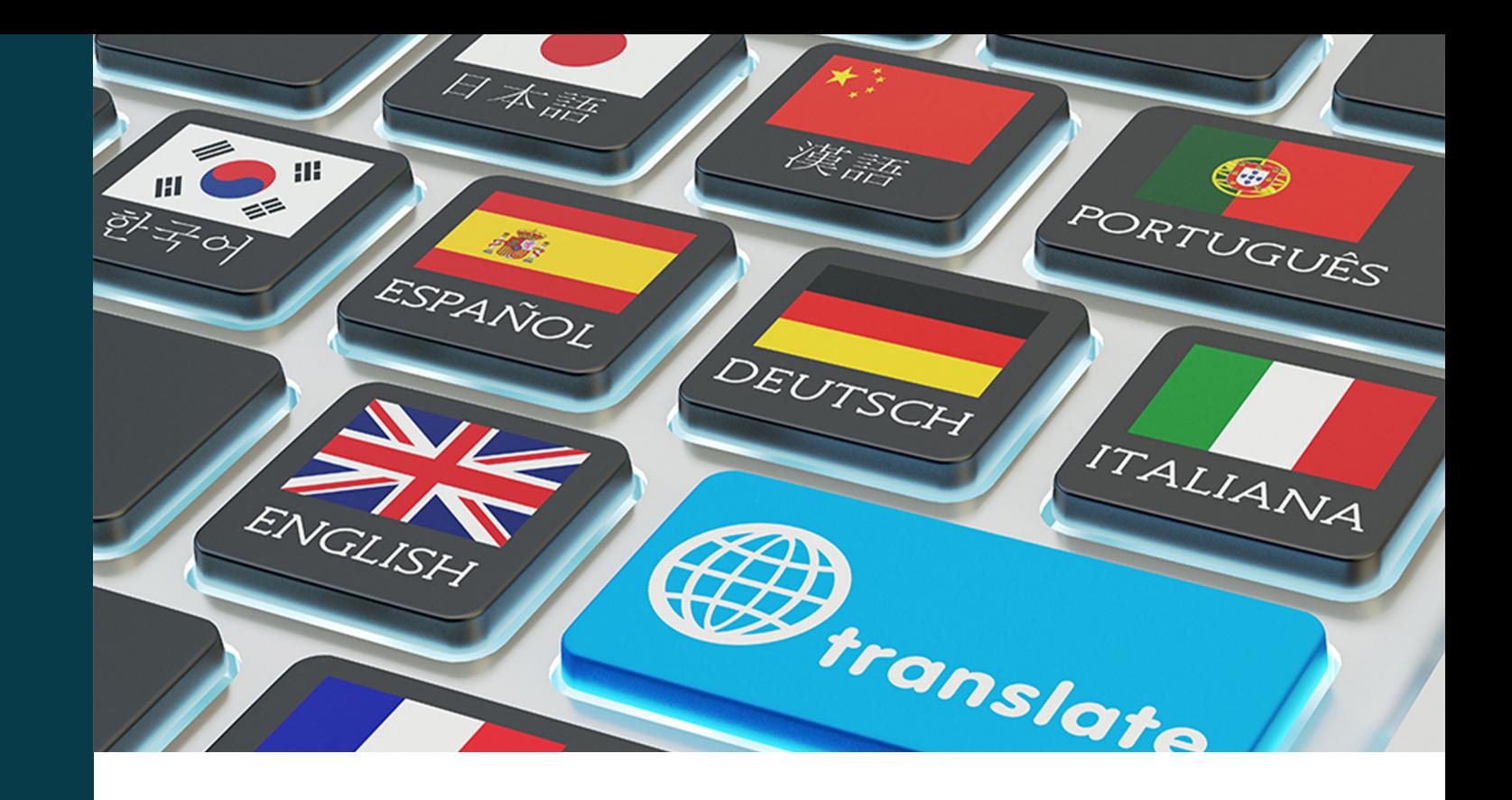

### Munio Access is available in 6 languages

The number of languages available for other requirements like the local information may vary from site to site.

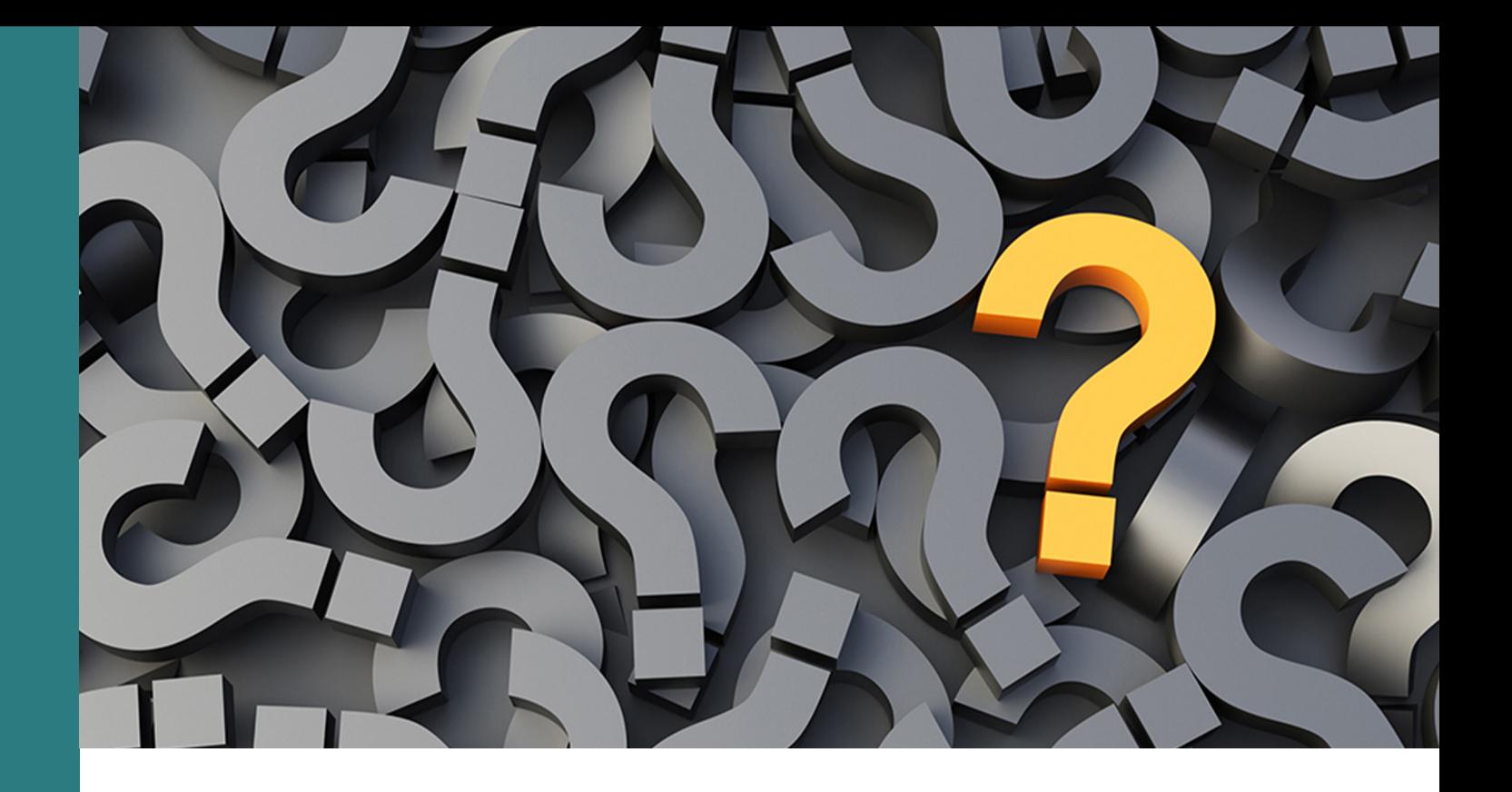

Got questions? Need help?

> E-mail: support@muniolms.com Phone: + 47 33 35 14 20